# **PONTIFÍCIA UNIVERSIDADE CATÓLICA DO RIO DE JANEIRO**

**Ressuprimento automático em centro de distribuição de produtos**

**Jose Carlos da Cruz Eletherio**

**PROJETO FINAL DE GRADUAÇÃO**

**CENTRO TÉCNICO CIENTÍFICO - CTC**

**DEPARTAMENTO DE INFORMÁTICA**

**Curso de Graduação em Sistemas de Informação**

**Rio de Janeiro, Julho 2022**

## **Jose Carlos da Cruz Eletherio**

### **Ressuprimento automático em centro de distribuição de produtos**

Relatório de Projeto Final, apresentado ao programa Sistemas de Informação da PUC-Rio como requisito parcial para a obtenção do título de Bacharel em Informática.

**Orientador: Edmundo Bastos Torreão**

**Rio de Janeiro, Julho de 2022**

#### **Resumo**

Eletherio, Jose Carlos. Torreão, Edmundo Bastos. Ressuprimento automático em centro de distribuição de produtos. Rio de Janeiro, 2022. 37 p. Relatório Final de Projeto Final II – Departamento de Informática. Pontifícia Universidade Católica do Rio de Janeiro.

Este trabalho aborda um software para ressuprimento automático de estoque de organizações de varejo com diversas lojas com estoque centralizado, tendo como principal objetivo entender como essas organizações operam com a utilização desses softwares e implementar uma solução que implemente suas características mais relevantes, como por exemplo a sugestão de reposição e promoção de produtos, visando aproveitar oportunidades para maximização de lucros assim como evitar perdas de vendas e falta de produtos, minimizando prejuízos relacionados a má gestão do estoque.

#### **Palavras Chaves**

Centro de distribuição. Ressuprimento de estoque. Sugestão de reposição de produtos. Sugestão de promoção de produtos.

#### **Abstract**

Eletherio, Jose Carlos. Torreão, Edmundo Bastos. Automatic replenishment in product distribution center. Rio de Janeiro, 2022. 37 p. Final Report of Final Project II - Department of Informatics. Pontifícia Universidade Católica do Rio de Janeiro.

This work approaches a software for automatic replenishment of stock of retail organizations with several stores with centralized stock, having as main objective to understand how these organizations operate with the use of these softwares and to implement a solution that implements its most relevant characteristics, such as the suggestion of replenishment and discount of products, aiming to take advantage of opportunities to maximize profits as well as avoid sales losses and lack of products, minimizing losses related to poor inventory management.

#### **Keywords**

Warehouse. Stock replenishment. Replenishment suggestion. Discount suggestion.

# **Tabela de figuras**

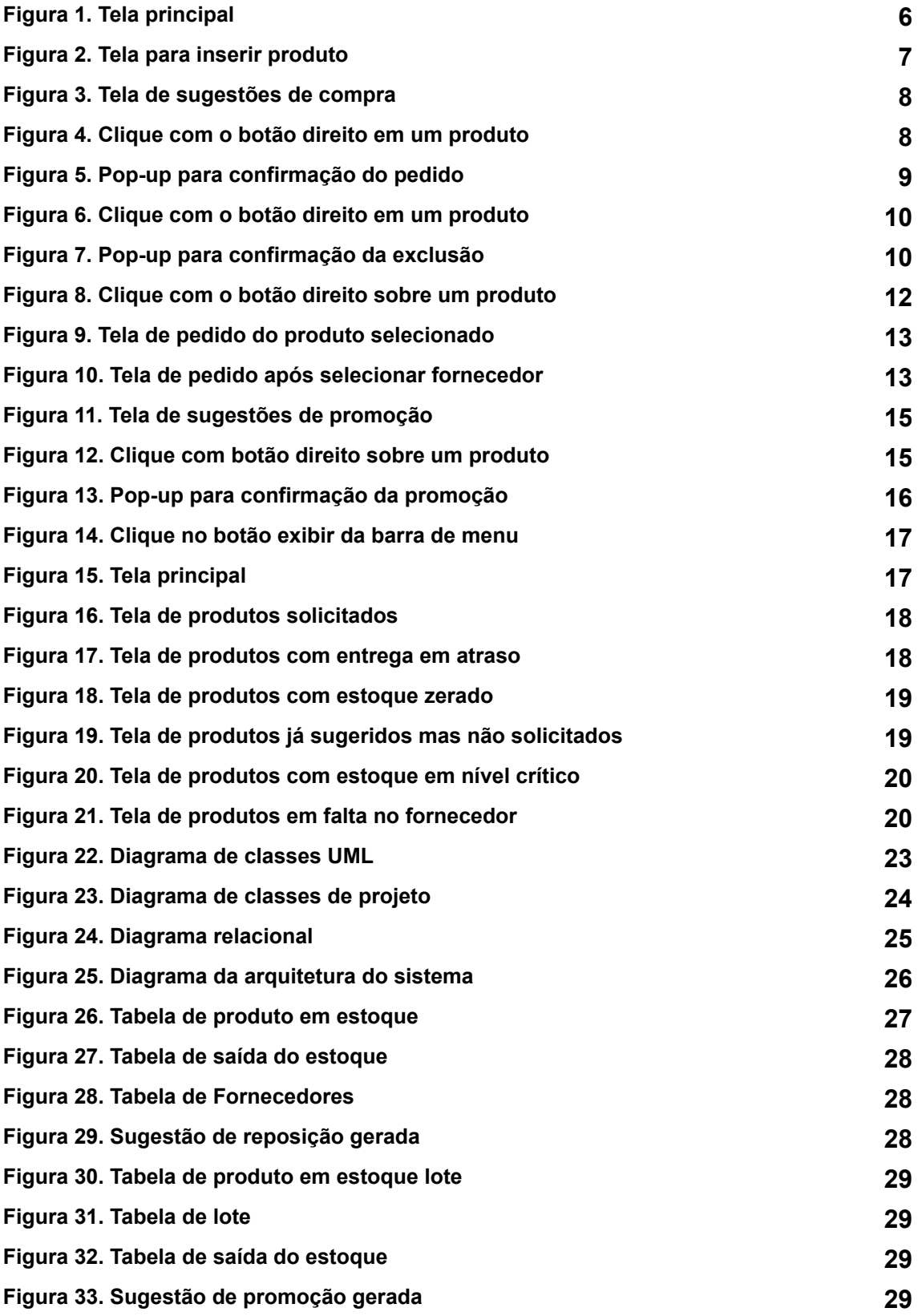

## **Sumário**

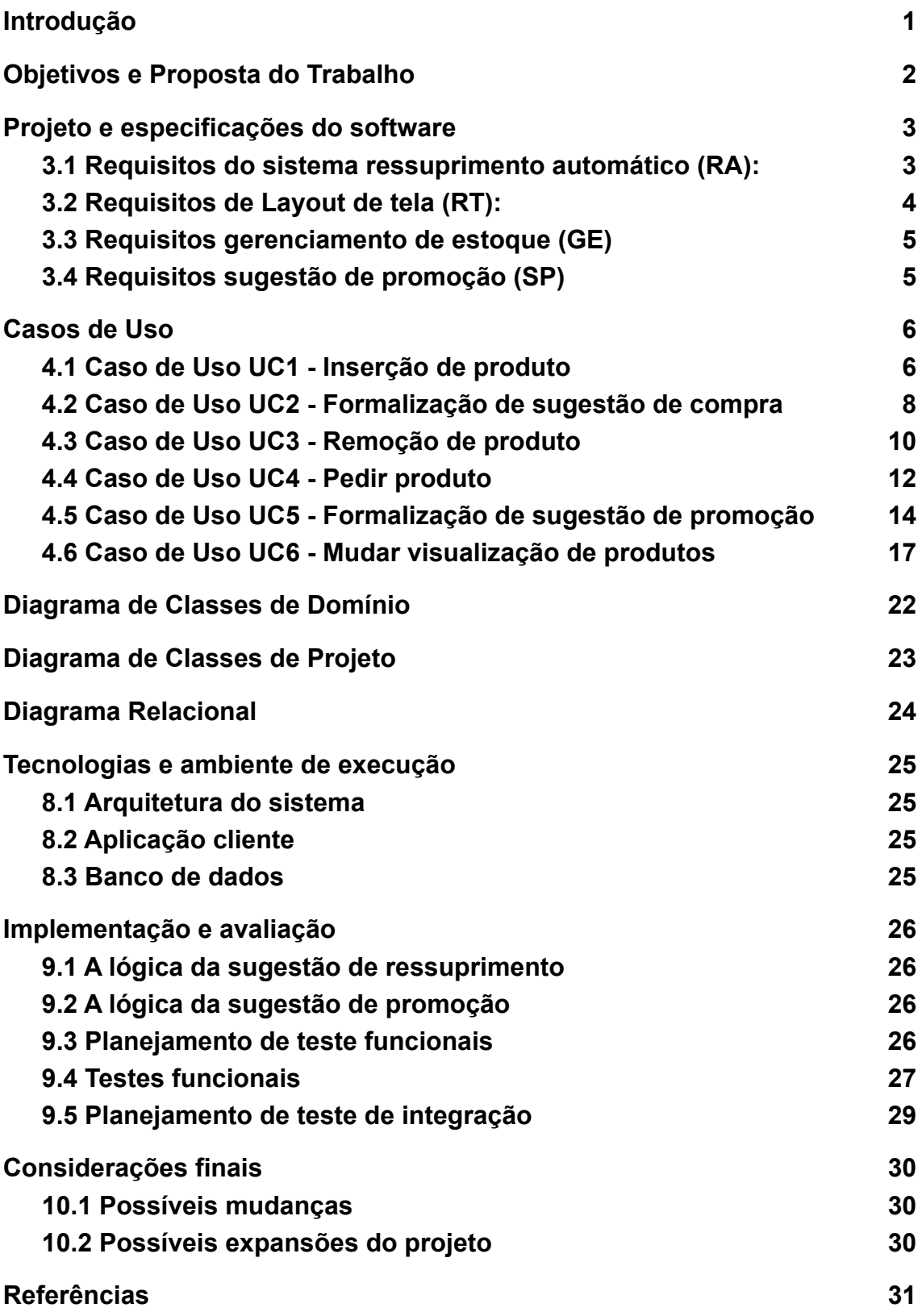

# <span id="page-5-0"></span>1. Introdução

A logística é um dos pilares do varejo; manter um suprimento contínuo de produtos é uma atividade extremamente complexa e que depende de vários fatores.

Este gerenciamento vem sendo auxiliado com softwares de gerência de estoque que se tornam essenciais para manutenção dos níveis de estoque e garantir o bom funcionamento dos negócios varejistas.

Esses sistemas podem ter vários escopos e funcionalidades dependendo das necessidades de cada empresa, controlando estoques centrais, estoques de cada uma das lojas, sugestão de promoções para atender demandas de escoamento do próprio estoque seja para disponibilizar mais espaço de estocagem ou por proximidade do fim de validade de produtos entre outras funcionalidades que garantem um estoque o mais próximo possível do ideal: um estoque mínimo, dinâmico, sem faltas e com o mínimo de perdas.

Nesse trabalho foi implementado um sistema capaz de gerenciar estoques de uma rede varejista, composto de um centro de distribuição e os estoques das lojas. Também o sistema deve ser capaz de sugerir a reposição de produtos e promoções de forma a manter os estoques sem falta de produtos, com rotatividade e sem desperdícios.

# <span id="page-6-0"></span>2. Objetivos e Proposta do Trabalho

O projeto consiste no estudo das melhores técnicas de reposição automática e gerenciamento de estoque disponíveis no mercado e aplicá-las na implementação de um software.

O principal objetivo do projeto é desenvolver um software para gestão integrada de estoque com as seguintes funcionalidades:

- Ressuprimento automático baseado na tendência de vendas e na análise histórica de vendas de mesmo período de anos anteriores
- Gerenciamento do estoque central da organização e das lojas coordenando a reposição dos estoques das lojas a partir do estoque central
- Sugestão de promoções para garantir a rotatividade de produtos, evitando que produtos em estoque tenham sua validade expirada, devendo também antecipar a reposição em caso de promoção

# <span id="page-7-0"></span>3. Projeto e especificações do software

Após pesquisa de soluções já disponíveis no mercado[4] e outros estudos feitos sobre o assunto[1][2][7][8], a implementação do software será guiada pelos requisitos listados abaixo:

<span id="page-7-1"></span>3.1 Requisitos do sistema ressuprimento automático (RA):

- Requisitos funcionais:
	- RF-RA-01-O sistema deve ser capaz de identificar o ponto de ressuprimento baseado nos prazos de entrega informados pelos fornecedores e a tendência de vendas de períodos passados
	- RF-RA-02-O sistema deve gerar sugestões de compra de produtos com um número de dias de antecedência, de acordo com prazo de entrega
	- RF-RA-03-O sistema deve notificar o usuário com a data sugerida e a quantidade a ser solicitada para cada produto
	- RF-RA-04-Uma sugestão de pedido deverá poder ser alterada pelo responsável de compras
	- RF-RA-05-Após uma solicitação ter sido aprovada, o sistema deve ser capaz de enviar o pedido ao fornecedor do produto em questão e exibir um pop-up confirmando o envio
	- RF-RA-06-O sistema deve ser capaz de identificar todos os produtos fornecidos por um mesmo fornecedor e agrupar os pedidos
	- RF-RA-07-O sistema deve informar a possibilidade de excesso de estoque caso a data de entrega (X) esteja próxima caso a previsão do estoque na data  $X +$  Quantidade recebida na data  $X \geq$  Espaço disponível alocado para o produto
	- RF-RA-08-O sistema deve ser capaz de identificar entregas não recebidas, ou seja, estejam em atraso e informar o responsável
	- RF-RA-09-O sistema deve alertar com um e-mail em caso de atraso da entrega

### <span id="page-8-0"></span>3.2 Requisitos de Layout de tela (RT):

- Requisitos de Layout de tela:
	- RT-RA-01-Poderá ser exibido apenas 1 tela de cada vez
	- RT-RA-02-O sistema deve apresentar as seguintes telas:
		- Principal (todos os produtos)
		- Cadastro de produto
		- Produto com data de reposição sugerida
		- Remover produto
		- Produtos com reposição solicitada e seu status
		- Produtos com reposição sugerida e não solicitada
		- Produto com reposição solicitada no prazo mas com entrega atrasada
		- Produto com estoque crítico
		- Produto com estoque zerado
		- Produto em falta no fornecedor
	- RT-RA-03-Deverá existir uma tela de pedidos feitos, essa tela deverá incluir:
		- Nome do produto
		- Código do produto
		- Número do pedido
		- Data do pedido
		- Data de entrega (previsão)
		- Data de entrega (real), enquanto a entrega não ocorrer o campo ficará 'vazio'
		- Na tela deve ser possível fazer distinção de pedidos entregues, cancelados e em trânsito
	- RT-RA-04-Deverá existir uma tela com os produtos com pedido sugerido, essa tela deverá incluir:
		- Nome do produto
		- Código do produto
		- Data sugerida para realização do pedido
		- Previsão da quantidade restante no estoque na data prevista de entrega
- RT-RA-05-Produtos que tenham uma quantidade indisponível por estarem vencidos devem contar com uma flag sinalizando a ocorrência
- <span id="page-9-0"></span>3.3 Requisitos gerenciamento de estoque (GE)
	- Requisitos funcionais:
		- RF-GE-01-O sistema deve ser capaz de monitorar o estoque central e os das lojas
		- RF-GE-02-O sistema deve ser capaz de registrar prazo de validade do produtos estocados
		- RF-GE-03-O sistema deve armazenar o código de barras dos produtos (EAN) e também um stock keeping unit (SKU)
		- RF-GE-04-O Funcionário responsável deve ser capaz de cadastrar novos produtos, excluir produtos, editar produtos e suas quantidades manualmente
		- RF-GE-05-O Funcionário deve ser capaz de pesquisar a quantidade em estoque nas lojas, no centro de distribuição
		- RF-GE-06-O sistema deve emitir um alerta, antes da validade de um produto expirar, num prazo de tempo a ser determinado.
		- RF-GE-07-O sistema deve tornar indisponível produtos com data de validade expirada e notificar o usuário para remoção imediata do produto das prateleiras.

### <span id="page-9-1"></span>3.4 Requisitos sugestão de promoção (SP)

- Requisitos funcionais:
	- RF-SP-01-O sistema deve sugerir promoção para produtos que estejam a 15 dias do vencimento
	- RF-SP-02-Se houver a possibilidade de excesso de estoque (RF-RA-07) o sistema deve sugerir a promoção do produto
	- RF-SP-03-Se um funcionário excluir um produto que ainda possui quantidade em estoque, o sistema deve sugerir uma promoção para 'queima' do estoque caso a quantidade em estoque seja superior a 50% do espaço alocado para aquele produto.

○ RF-SP-04-A queima de estoque (RF-SP-03) deve acontecer somente nas lojas, o estoque central será esvaziado conforme as lojas precisarem de reposição

# <span id="page-10-0"></span>4. Casos de Uso

- <span id="page-10-1"></span>4.1 Caso de Uso UC1 - Inserção de produto
- Telas para inserção de produto

Apresenta uma visão geral dos comandos e produtos disponíveis, no canto esquerdo da tela é possível selecionar entre os estoques das lojas ou o depósito central.

|                  |                        |                   |                                   | A Web Page                      |                                       |                             |  |  |
|------------------|------------------------|-------------------|-----------------------------------|---------------------------------|---------------------------------------|-----------------------------|--|--|
|                  |                        |                   |                                   |                                 |                                       | <u>ବ</u>                    |  |  |
| Deposito Central |                        |                   | Q Busco                           |                                 |                                       |                             |  |  |
| Loja 1           | Adicionar Exibir Ajuda |                   |                                   |                                 |                                       |                             |  |  |
| Loja 2           | Todos os produtos      |                   |                                   |                                 |                                       |                             |  |  |
| Loja 3<br>Loja 4 | Nome<br>Arroz XYZ 1KG  | SKU<br>AR-XYZ-1KG | $\Rightarrow$ Preço custo<br>8.99 | ▼ Quantidade em estoque<br>8000 | $\blacktriangledown$ Unidade<br>caixa | Espaço alocado(UN)<br>10000 |  |  |
| Loja 5           | Arroz XYZ 5KG          | AR-XYZ-5KG        | 39.99                             | 18000                           | caixa                                 | 25000                       |  |  |
|                  |                        |                   |                                   |                                 |                                       |                             |  |  |
|                  |                        |                   |                                   |                                 |                                       |                             |  |  |
|                  |                        |                   |                                   |                                 |                                       |                             |  |  |
|                  |                        |                   |                                   |                                 |                                       |                             |  |  |
|                  |                        |                   |                                   |                                 |                                       |                             |  |  |
|                  |                        |                   |                                   |                                 |                                       |                             |  |  |
|                  |                        |                   |                                   |                                 |                                       |                             |  |  |
|                  |                        |                   |                                   |                                 |                                       |                             |  |  |
|                  |                        |                   |                                   |                                 |                                       |                             |  |  |
|                  |                        |                   |                                   |                                 |                                       |                             |  |  |
|                  |                        |                   |                                   |                                 |                                       |                             |  |  |
|                  |                        |                   |                                   |                                 |                                       |                             |  |  |
|                  |                        |                   |                                   |                                 |                                       |                             |  |  |
|                  |                        |                   |                                   |                                 |                                       |                             |  |  |
|                  |                        |                   |                                   |                                 |                                       |                             |  |  |
|                  |                        |                   |                                   |                                 |                                       |                             |  |  |
|                  |                        |                   |                                   |                                 |                                       |                             |  |  |
|                  |                        |                   |                                   |                                 |                                       | $\prime\prime$              |  |  |

Figura 1. Tela para inserir produto (a)

Quando clicamos em adicionar a qualquer momento na barra menu a tela de cadastrar produto se apresenta para que um novo produto seja adicionado ao sistema

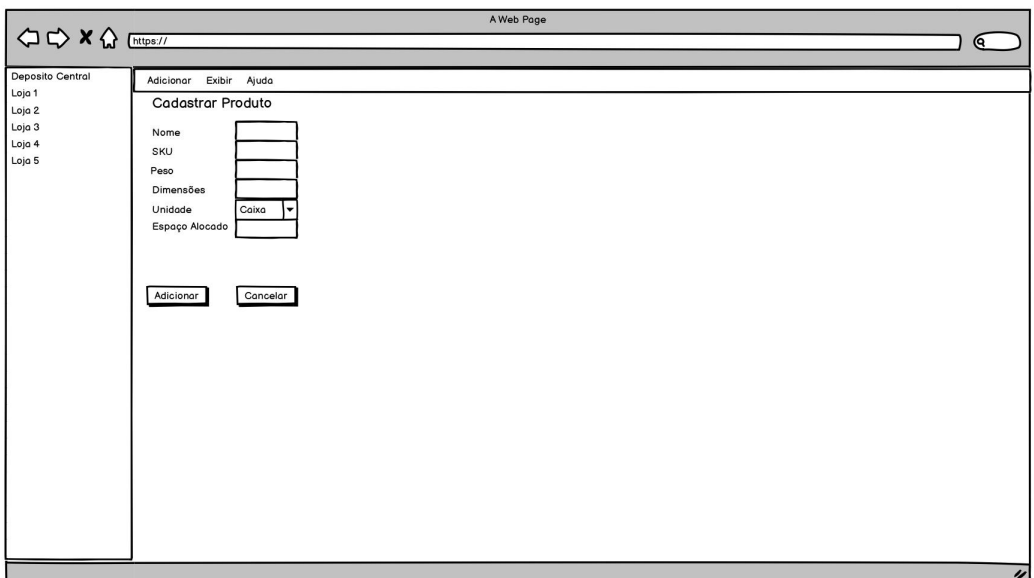

Figura 2. Tela para inserir produto (b)

Descrição do UC1

Caso de Uso UC1 : Inserir novo produto

Ator primário: Usuário

Frequência: Média

Pós-condições: O sistema deve criar uma sugestão de reposição para o novo produto

Fluxo Principal:

- 1. O usuário clica em Adicionar
- 2. O sistema retorna o formulário para adicionar produto
- 3. O usuário preenche os dados do produto
- 4. O usuário clica em Adicionar

Extensões:

- 3a. O usuário preenche os dados de um produto já existente
	- 1. Sistema exibe mensagem específica
	- 2. Usuário não confirma inclusão do produto
		- 2a. Usuário confirma a inclusão do produto
			- 1. Sistema vai para o passo 4
	- 3. Sistema retorna ao passo 2

### <span id="page-12-0"></span>4.2 Caso de Uso UC2 - Formalização de sugestão de compra

Telas para formalização de sugestão de compra

Quando clicamos com o botão direito em algum item da lista de produtos são apresentadas duas opções: remover ou formalizar o pedido. Quando clicamos em formalizar pedido é apresentada uma caixa de mensagem para confirmar a formalização do pedido e se confirmado é pedido a quantidade sugerida ao fornecedor que apresentar o preço mais baixo no momento

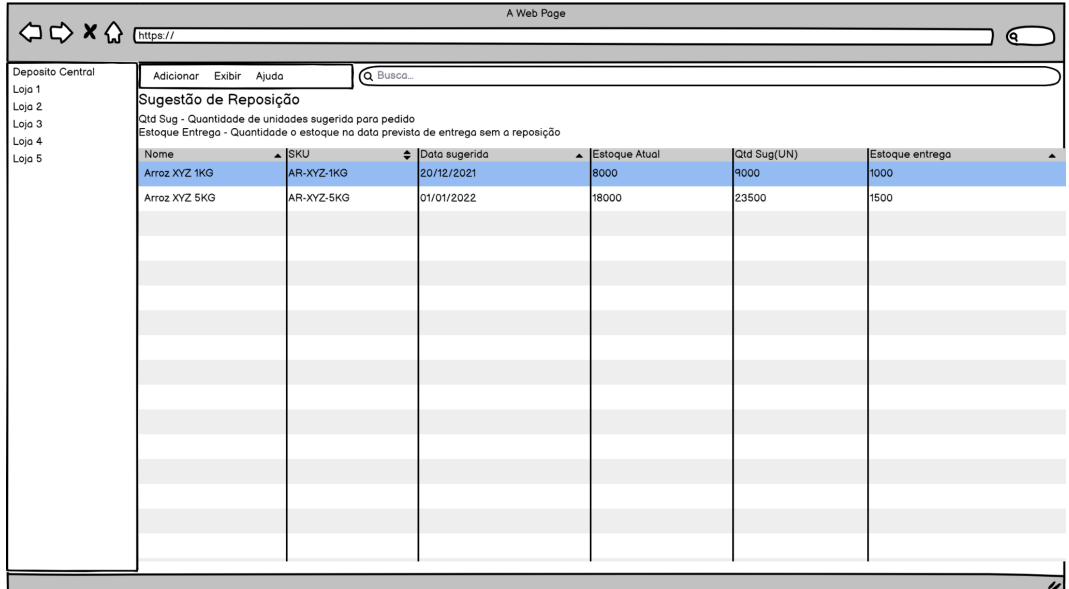

Figura 3. Tela de sugestões de compra

|                          |                                                                                                    |                     |         |                                 | A Web Page |               |             |                 |                  |                |
|--------------------------|----------------------------------------------------------------------------------------------------|---------------------|---------|---------------------------------|------------|---------------|-------------|-----------------|------------------|----------------|
| <b>△ → × △</b> [https:// |                                                                                                    |                     |         |                                 |            |               |             |                 | (ବ               |                |
| Deposito Central         | Adicionar Exibir Ajuda                                                                                                    |                     | Q Busca |                                 |            |               |             |                 |                  |                |
| Loja 1<br>Loja 2         | Sugestão de Reposição                                                                                                    |                     |         |                                 |            |               |             |                 |                  |                |
| Loja 3                   | Qtd Sug - Quantidade de unidades sugerida para pedido<br>Estoque Entrega - Quantidade o estoque na data prevista de entrega sem a reposição |                     |         |                                 |            |               |             |                 |                  |                |
| Loja 4<br>Loja 5         | Nome                                                                                                    | SKU                 |         | $\Leftrightarrow$ Data sugerida |            | Estoque Atual | Qtd Sug(UN) | Estoque entrega | $\blacktriangle$ |                |
|                          | Arroz XYZ 1KG                                                                                                    | AR-XYZ-1KG          |         | 20/12/2021                      |            | 8000          | 9000        |                 | 1000             |                |
|                          | Arroz XYZ 5KG                                                                                                    | AR-XYZ-5KG          |         | 01/01/2022                      |            | 18000         | 23500       | 1500            |                  |                |
|                          |                                                                                                    | Remover             |         |                                 |            |               |             |                 |                  |                |
|                          |                                                                                                    | Formalizar Sugestão |         |                                 |            |               |             |                 |                  |                |
|                          |                                                                                                    |                     |         |                                 |            |               |             |                 |                  |                |
|                          |                                                                                                    |                     |         |                                 |            |               |             |                 |                  |                |
|                          |                                                                                                    |                     |         |                                 |            |               |             |                 |                  |                |
|                          |                                                                                                    |                     |         |                                 |            |               |             |                 |                  |                |
|                          |                                                                                                    |                     |         |                                 |            |               |             |                 |                  |                |
|                          |                                                                                                    |                     |         |                                 |            |               |             |                 |                  |                |
|                          |                                                                                                    |                     |         |                                 |            |               |             |                 |                  |                |
|                          |                                                                                                    |                     |         |                                 |            |               |             |                 |                  |                |
|                          |                                                                                                    |                     |         |                                 |            |               |             |                 |                  |                |
|                          |                                                                                                    |                     |         |                                 |            |               |             |                 |                  |                |
|                          |                                                                                                    |                     |         |                                 |            |               |             |                 |                  |                |
|                          |                                                                                                    |                     |         |                                 |            |               |             |                 |                  |                |
|                          |                                                                                                    |                     |         |                                 |            |               |             |                 |                  |                |
|                          |                                                                                                    |                     |         |                                 |            |               |             |                 |                  |                |
|                          |                                                                                                    |                     |         |                                 |            |               |             |                 |                  |                |
|                          |                                                                                                    |                     |         |                                 |            |               |             |                 |                  | $\prime\prime$ |

Figura 4. Tela de sugestões de compra - Clique com o botão direito em um produto

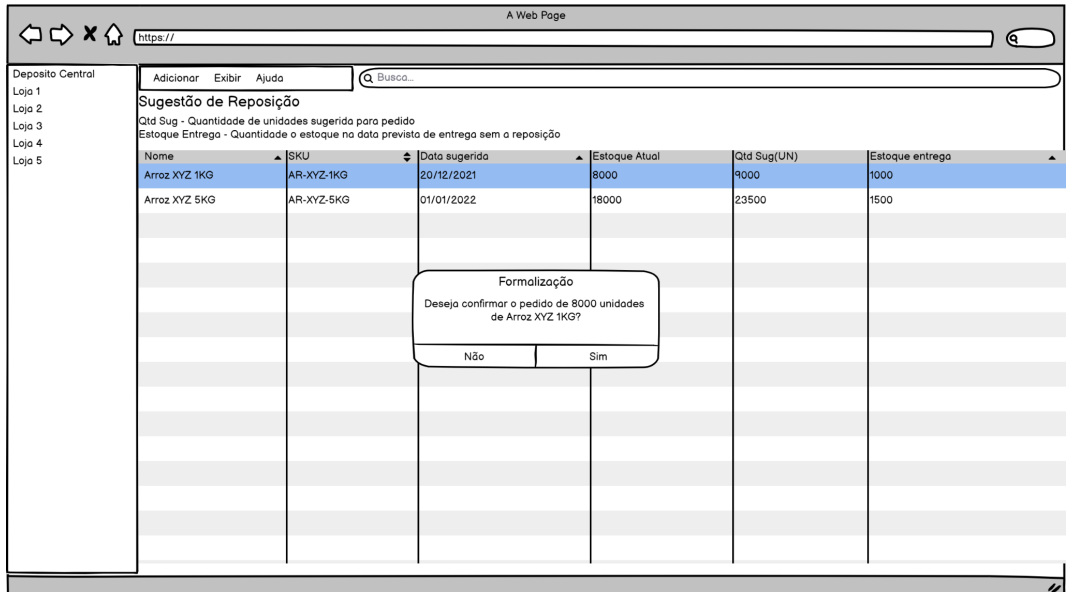

Figura 5. Tela de sugestões de compra - Pop-up para confirmação do pedido

#### Descrição do UC2

Caso de Uso UC2 : Formalizar sugestão de compra

Ator primário: Usuário

Frequência: Alta

Fluxo Principal:

- 1. O usuário clica em exibir
- 2. O usuário clica em Sugestões de compra
- 3. O sistema exibe os produtos que tem sugestão de compra
- 4. O usuário clica com botão direito no produto desejado
- 5. O usuário clica em Formalizar sugestão
- 6. O sistema exibe um pop-up para confirmação do pedido
- 7. O usuário clica em Sim
- 8. O sistema realiza o pedido

Extensões:

7a. O usuário clica em Não

1. O sistema fecha o diálogo sem fazer o pedido

### <span id="page-14-0"></span>4.3 Caso de Uso UC3 - Remoção de produto

#### ● Telas para remover produto

Clique com botão direito - Quando clicamos com o botão direito em algum item da lista de produtos são apresentadas duas opções: remover ou pedir produto

| A Web Page       |                                           |            |         |              |                                  |                              |                                          |  |  |
|------------------|-------------------------------------------|------------|---------|--------------|----------------------------------|------------------------------|------------------------------------------|--|--|
|                  |                                           |            |         |              |                                  |                              | Q.                                       |  |  |
| Deposito Central | Adicionar Exibir Ajuda                    |            | Q Busca |              |                                  |                              |                                          |  |  |
| Loja 1<br>Loja 2 | Todos os produtos                         |            |         |              |                                  |                              |                                          |  |  |
| Loja 3           | Nome                                      | SKU        |         | $\div$ Preço | $\blacktriangleright$ Quantidade | $\blacktriangledown$ Unidade | $\blacktriangleright$ Espaço alocado(UN) |  |  |
| Loja 4           | Arroz XYZ 1KG                             | AR-XYZ-1KG |         | 8.99         | 8000                             | caixa                        | 10000                                    |  |  |
| Loja 5           | Arroz XYZ 5KG<br>Remover<br>Pedir Produto |            |         | 39.99        | 18000                            | caixa                        | 25000                                    |  |  |
|                  |                                           |            |         |              |                                  |                              |                                          |  |  |
|                  |                                           |            |         |              |                                  |                              |                                          |  |  |
|                  |                                           |            |         |              |                                  |                              |                                          |  |  |
|                  |                                           |            |         |              |                                  |                              |                                          |  |  |
|                  |                                           |            |         |              |                                  |                              |                                          |  |  |
|                  |                                           |            |         |              |                                  |                              |                                          |  |  |
|                  |                                           |            |         |              |                                  |                              |                                          |  |  |
|                  |                                           |            |         |              |                                  |                              |                                          |  |  |
|                  |                                           |            |         |              |                                  |                              |                                          |  |  |
|                  |                                           |            |         |              |                                  |                              |                                          |  |  |
|                  |                                           |            |         |              |                                  |                              |                                          |  |  |
|                  |                                           |            |         |              |                                  |                              |                                          |  |  |
|                  |                                           |            |         |              |                                  |                              |                                          |  |  |
|                  |                                           |            |         |              |                                  |                              | 4                                        |  |  |

Figura 6. Remoção de produto - Clique com o botão direito em um produto

Remover - Quando clicamos em remover no menu anterior, se apresenta uma caixa de mensagem para confirmação da remoção

|                  | A Web Page                        |            |  |                     |                                             |  |                              |                                          |                |
|------------------|-----------------------------------|------------|--|---------------------|---------------------------------------------|--|------------------------------|------------------------------------------|----------------|
|                  |                                   |            |  |                     |                                             |  |                              |                                          | (ବ             |
| Deposito Central |                                   |            |  |                     |                                             |  |                              |                                          |                |
| Loja 1           | Q Busca<br>Adicionar Exibir Ajuda |            |  |                     |                                             |  |                              |                                          |                |
| Loja 2           | Todos os produtos                 |            |  |                     |                                             |  |                              |                                          |                |
| Loja 3           | Nome                              | SKU        |  | $\Rightarrow$ Preço | $\blacktriangledown$ Quantidade             |  | $\blacktriangledown$ Unidade | $\blacktriangleright$ Espaço alocado(UN) |                |
| Loja 4<br>Loja 5 | Arroz XYZ 1KG                     | AR-XYZ-1KG |  | 8.99                | 8000                                        |  | caixa                        | 10000                                    |                |
|                  | Arroz XYZ 5KG                     | AR-XYZ-5KG |  | 39.99               | 18000                                       |  | caixa                        | 25000                                    |                |
|                  |                                   |            |  |                     |                                             |  |                              |                                          |                |
|                  |                                   |            |  |                     |                                             |  |                              |                                          |                |
|                  |                                   |            |  |                     |                                             |  |                              |                                          |                |
|                  |                                   |            |  |                     |                                             |  |                              |                                          |                |
|                  |                                   |            |  |                     | Remover                                     |  |                              |                                          |                |
|                  |                                   |            |  |                     | Deseja Remover de venda o produto Arroz XYZ |  |                              |                                          |                |
|                  |                                   |            |  |                     | 1KG?                                        |  |                              |                                          |                |
|                  |                                   |            |  | Não                 | Sim                                         |  |                              |                                          |                |
|                  |                                   |            |  |                     |                                             |  |                              |                                          |                |
|                  |                                   |            |  |                     |                                             |  |                              |                                          |                |
|                  |                                   |            |  |                     |                                             |  |                              |                                          |                |
|                  |                                   |            |  |                     |                                             |  |                              |                                          |                |
|                  |                                   |            |  |                     |                                             |  |                              |                                          |                |
|                  |                                   |            |  |                     |                                             |  |                              |                                          |                |
|                  |                                   |            |  |                     |                                             |  |                              |                                          |                |
|                  |                                   |            |  |                     |                                             |  |                              |                                          |                |
|                  |                                   |            |  |                     |                                             |  |                              |                                          |                |
|                  |                                   |            |  |                     |                                             |  |                              |                                          |                |
|                  |                                   |            |  |                     |                                             |  |                              |                                          | $\prime\prime$ |
|                  |                                   |            |  |                     |                                             |  |                              |                                          |                |

Figura 7. Pop-up para confirmação da exclusão

### Descrição do UC3

Caso de Uso UC3 : Remover produto

Ator primário: Usuário

Frequência: Baixa

Pós-condições: O sistema não admitirá novos pedidos para o produto, mas ele só será removido da base de dados após seu estoque ser zerado.

Fluxo Principal:

- 1. O usuário clica com botão direito no produto
- 2. O usuário clica em Remover
- 3. O sistema exibe um pop-up para confirmar a remoção
- 4. O usuário clica em Sim
- 5. O sistema torna altera a flag Deletado

Extensões:

- 4a. O usuário clica em Não
	- 1. O sistema fecha o diálogo sem realizar a exclusão

### <span id="page-16-0"></span>4.4 Caso de Uso UC4 - Pedir produto

#### ● Telas para pedir produto

Clique com botão direito - Quando clicamos com o botão direito em algum item da lista de produtos são apresentadas duas opções: remover ou pedir produto

| A Web Page       |                        |                          |         |              |                                  |                              |                    |  |  |
|------------------|------------------------|--------------------------|---------|--------------|----------------------------------|------------------------------|--------------------|--|--|
|                  |                        |                          |         |              |                                  |                              | (ବ                 |  |  |
| Deposito Central | Adicionar Exibir Ajuda |                          | Q Busca |              |                                  |                              |                    |  |  |
| Loja 1<br>Loja 2 | Todos os produtos      |                          |         |              |                                  |                              |                    |  |  |
| Loja 3           | Nome                   | SKU                      |         | $\div$ Preço | $\blacktriangleright$ Quantidade | $\blacktriangledown$ Unidade | Espaço alocado(UN) |  |  |
| Loja 4           | Arroz XYZ 1KG          | AR-XYZ-1KG               |         | 8.99         | 8000                             | caixa                        | 10000              |  |  |
| Loja 5           | Arroz XYZ 5KG          | Remover<br>Pedir Produto |         | 39.99        | 18000                            | caixa                        | 25000              |  |  |
|                  |                        |                          |         |              |                                  |                              |                    |  |  |
|                  |                        |                          |         |              |                                  |                              |                    |  |  |
|                  |                        |                          |         |              |                                  |                              |                    |  |  |
|                  |                        |                          |         |              |                                  |                              |                    |  |  |
|                  |                        |                          |         |              |                                  |                              |                    |  |  |
|                  |                        |                          |         |              |                                  |                              |                    |  |  |
|                  |                        |                          |         |              |                                  |                              |                    |  |  |
|                  |                        |                          |         |              |                                  |                              |                    |  |  |
|                  |                        |                          |         |              |                                  |                              |                    |  |  |
|                  |                        |                          |         |              |                                  |                              |                    |  |  |
|                  |                        |                          |         |              |                                  |                              | 4                  |  |  |

Figura 8. Clique com o botão direito sobre um produto

Pedir produto - Quando clicamos em pedir produto no menu anterior, apresenta a tela de pedido de produto, nela podemos inserir a quantidade a ser solicitada e escolher o fornecedor em um dropdown list, quando selecionamos um dos fornecedores é informado o preço que ele está praticando no produto em questão no momento

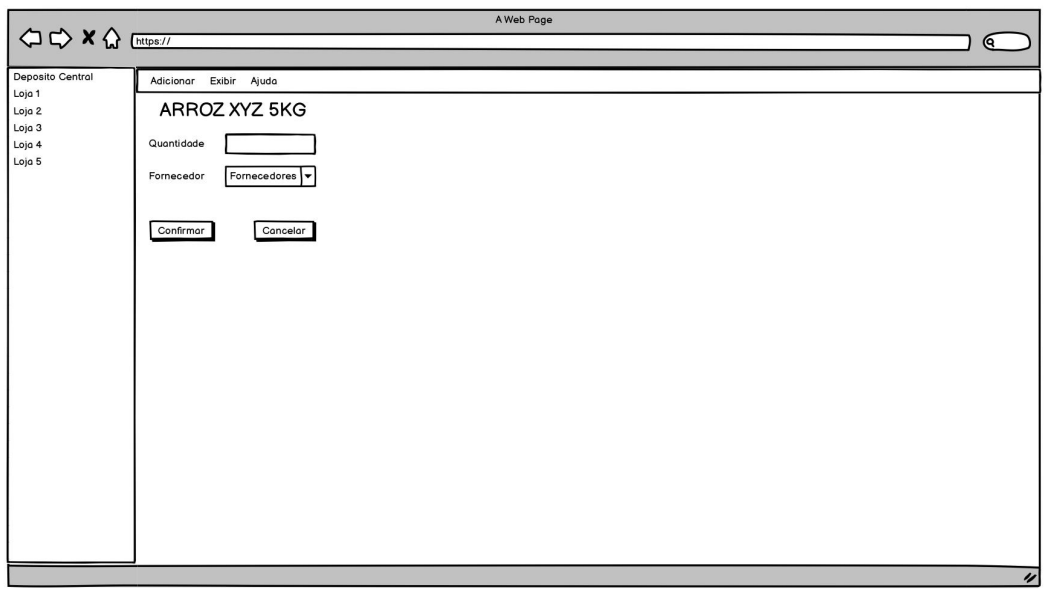

Figura 9. Tela de pedido do produto selecionado

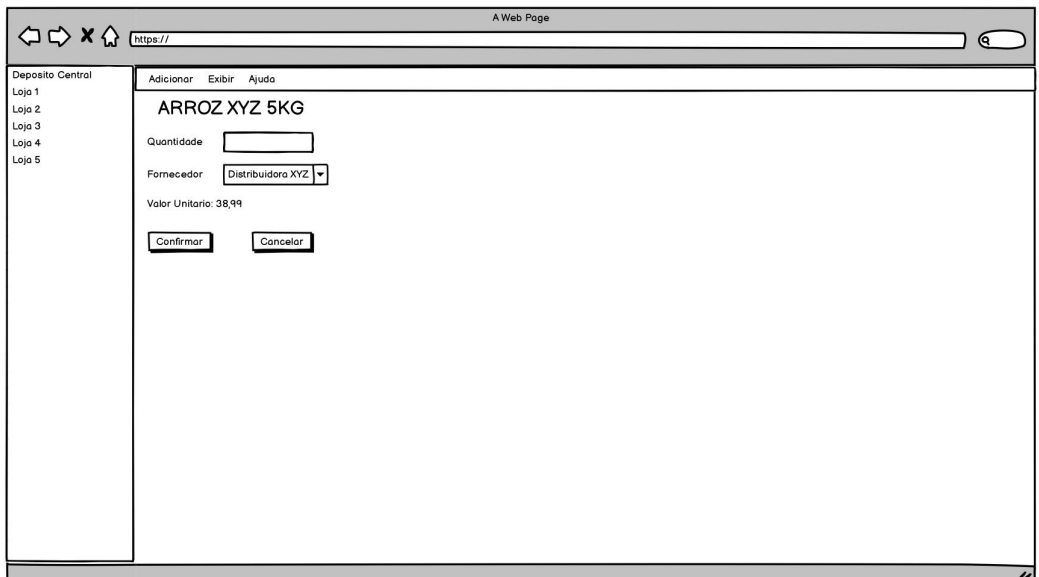

Figura 10. Tela de pedido após selecionar fornecedor

Descrição do UC4

Caso de Uso UC4 : Pedir produto

Ator primário: Usuário

Frequência: Baixa

Fluxo Principal:

- 1. O usuário clica com botão direito no produto
- 2. O usuário clica em Pedir Produto
- 3. O sistema exibe a tela de pedido
- 4. O usuário informa a quantidade e o fornecedor
- 5. O usuário clica em confirmar
- 6. O sistema realiza o pedido

Extensões:

- 4a. O usuário clica em Cancelar
	- 1. O sistema volta para a tela anterior

<span id="page-18-0"></span>4.5 Caso de Uso UC5 - Formalização de sugestão de promoção

● Telas para formalização de sugestão de promoção

Clique com botão direito - Quando clicamos com o botão direito em algum item da lista de produtos são apresentadas duas opções: remover ou formalizar a promoção. Quando clicamos em formalizar promoção é apresentada uma caixa de mensagem para confirmar a formalização da promoção e se confirmado é alterado o preço até que seja atingida a quantidade alvo

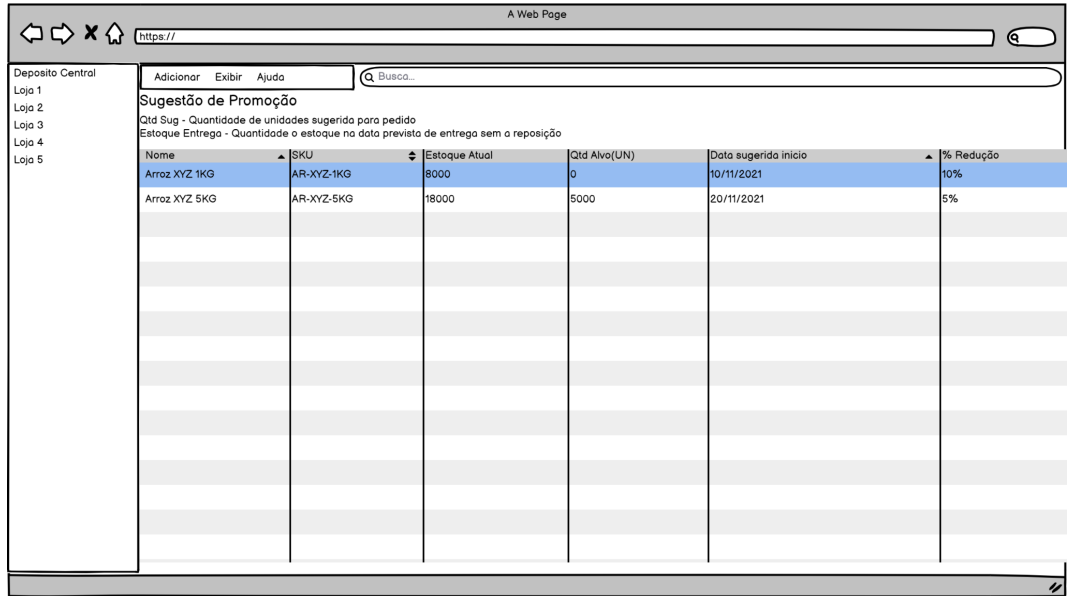

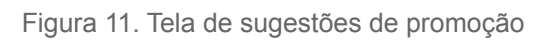

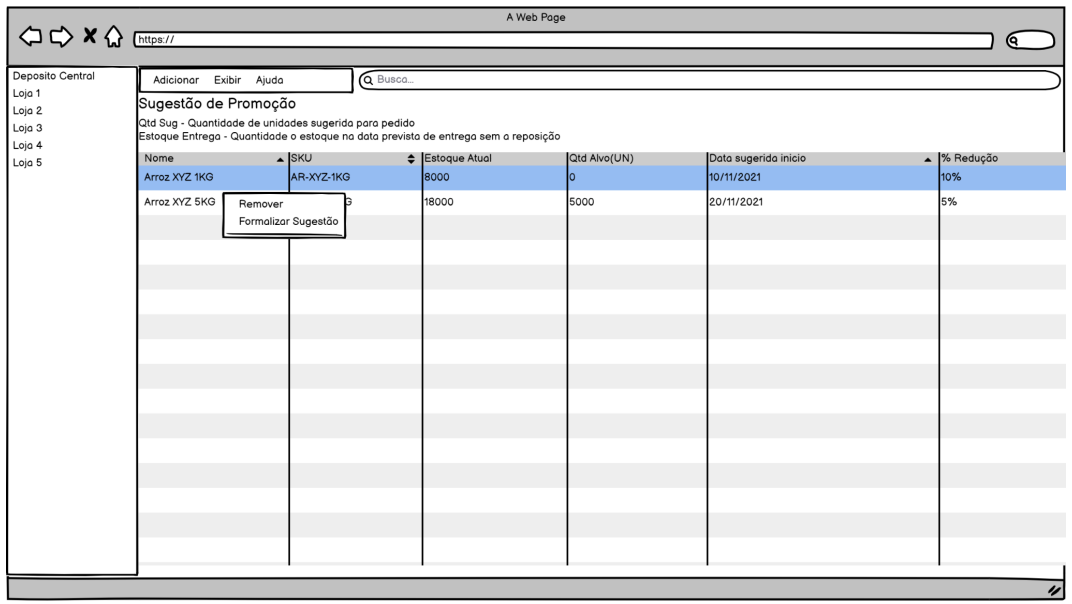

Figura 12. Clique com botão direito sobre um produto

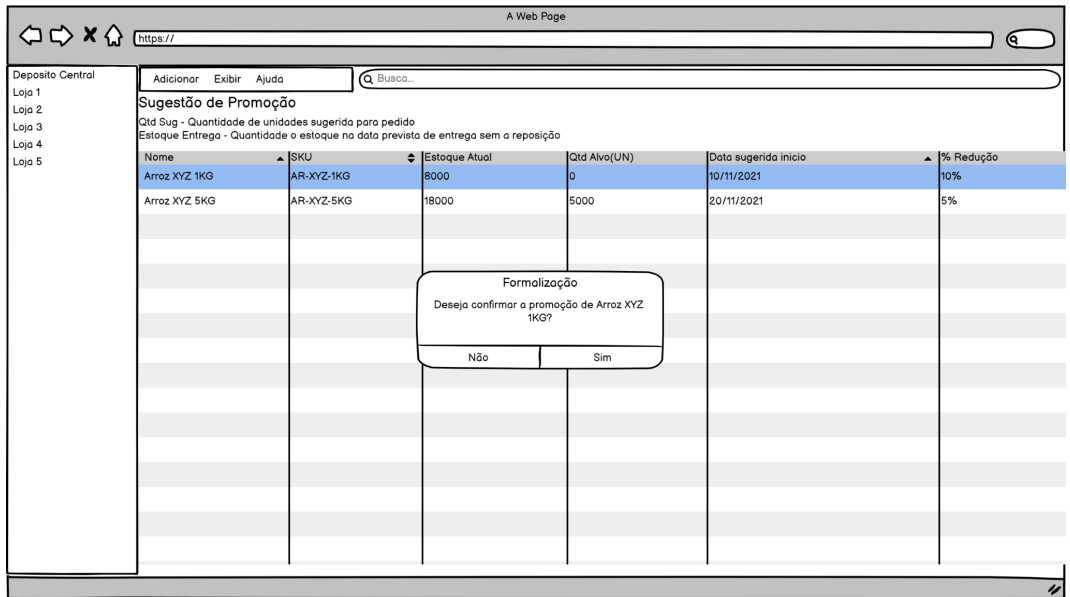

Figura 13. Pop-up para confirmação da promoção

Descrição do UC5

Caso de Uso UC5 : Formalizar sugestão de promoção

Ator primário: Usuário

Frequência: Média

Fluxo Principal:

- 1. O usuário clica em exibir
- 2. O usuário clica em Sugestões de promoção
- 3. O sistema exibe os produtos que tem sugestão de promoção
- 4. O usuário clica com botão direito no produto desejado
- 5. O usuário clica em Formalizar sugestão
- 6. O sistema exibe um pop-up para confirmação
- 7. O usuário clica em Sim
- 8. O sistema altera o valor
- 9. Quando a quantidade alvo é atingida, o sistema retorna o valor do produto para o antigo.

#### Extensões:

- 7a. O usuário clica em Não
	- 1. O sistema fecha o diálogo sem alterar o valor

### <span id="page-21-0"></span>4.6 Caso de Uso UC6 - Mudar visualização de produtos

#### Telas para visualização de produtos

Quando clicamos em Exibir na barra menu a qualquer momento são exibidas as possíveis telas a serem visualizadas.

|                               | A Web Page             |                                                        |             |                                  |                               |                                                                      |  |  |
|-------------------------------|------------------------|--------------------------------------------------------|-------------|----------------------------------|-------------------------------|----------------------------------------------------------------------|--|--|
| <b>△ C&gt; X &lt;&gt;&gt;</b> |                        |                                                        |             |                                  |                               | (୧                                                                   |  |  |
| Some text                     |                        |                                                        |             |                                  |                               |                                                                      |  |  |
| Deposito Central              | Adicionar Exibir Ajuda | Q Busca                                                |             |                                  |                               |                                                                      |  |  |
| Loja 1<br>Loja 2              | Todos os produ         | Sugestões de reposição                                 |             |                                  |                               |                                                                      |  |  |
| Loja 3                        | Nome                   | Sugestões de promoção                                  | Preço custo | $\blacktriangleright$ Quantidade | $\blacktriangleright$ Unidade | $\blacktriangleright$ Espaço alocado(UN)<br>$\overline{\phantom{a}}$ |  |  |
| Loja 4                        | Arroz XYZ 1KG          | · Todos os produtos                                    | 8.99        | 8000                             | caixa                         | 10000                                                                |  |  |
| Loja 5                        | Arroz XYZ 5KG          | Produtos solicitados                                   | 39.99       | 18000                            | caixa                         | 25000                                                                |  |  |
|                               |                        | Produtos entrega em atraso<br>Produtos não solicitados |             |                                  |                               |                                                                      |  |  |
|                               |                        | Produtos estoque critico                               |             |                                  |                               |                                                                      |  |  |
|                               |                        | Produtos em falta fornecedor                           |             |                                  |                               |                                                                      |  |  |
|                               |                        | Produtos estoque zerado                                |             |                                  |                               |                                                                      |  |  |
|                               |                        |                                                        |             |                                  |                               |                                                                      |  |  |
|                               |                        |                                                        |             |                                  |                               |                                                                      |  |  |
|                               |                        |                                                        |             |                                  |                               |                                                                      |  |  |
|                               |                        |                                                        |             |                                  |                               |                                                                      |  |  |
|                               |                        |                                                        |             |                                  |                               |                                                                      |  |  |
|                               |                        |                                                        |             |                                  |                               |                                                                      |  |  |
|                               |                        |                                                        |             |                                  |                               |                                                                      |  |  |
|                               |                        |                                                        |             |                                  |                               |                                                                      |  |  |
|                               |                        |                                                        |             |                                  |                               |                                                                      |  |  |
|                               |                        |                                                        |             |                                  |                               |                                                                      |  |  |
|                               |                        |                                                        |             |                                  |                               |                                                                      |  |  |
|                               |                        |                                                        |             |                                  |                               |                                                                      |  |  |
|                               |                        |                                                        |             |                                  |                               |                                                                      |  |  |
|                               |                        |                                                        |             |                                  |                               |                                                                      |  |  |
|                               |                        |                                                        |             |                                  |                               |                                                                      |  |  |
|                               |                        |                                                        |             |                                  |                               | 4                                                                    |  |  |
|                               |                        |                                                        |             |                                  |                               |                                                                      |  |  |

Figura 14. Clique no botão exibir da barra de menu

#### Tela Todos os produtos

Apresenta uma visão geral dos comandos e produtos disponíveis, no canto esquerdo da tela é possível selecionar entre os estoques das lojas ou o depósito central.

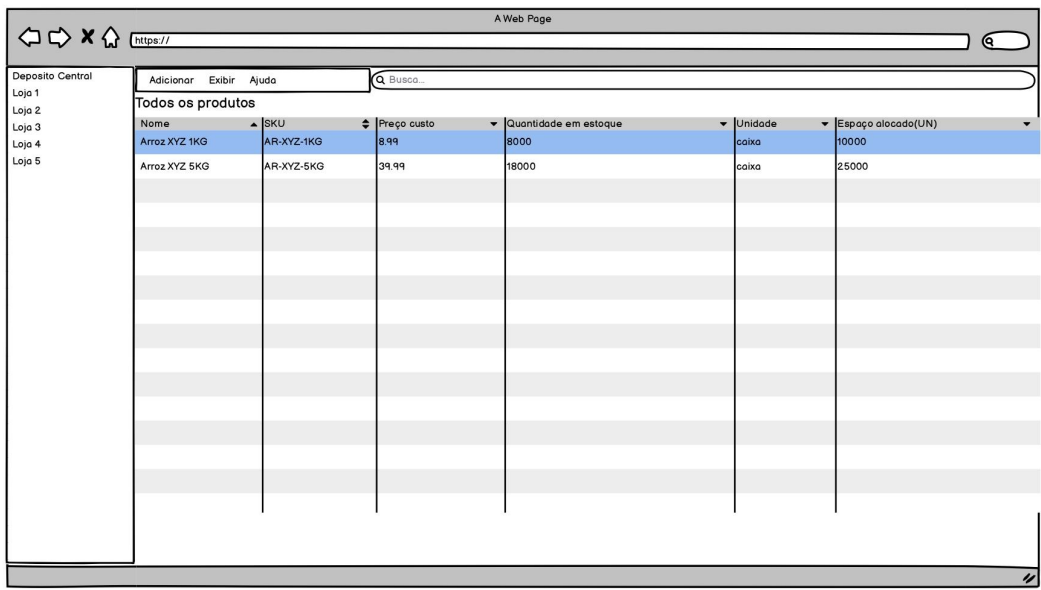

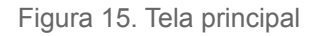

Tela de Produtos Solicitados

Apresenta os produtos pedidos, data prevista de entrega e o status do pedido

| A Web Page       |                             |                 |                      |            |                                                  |                                                                                |                   |                    |                            |  |
|------------------|-----------------------------|-----------------|----------------------|------------|--------------------------------------------------|--------------------------------------------------------------------------------|-------------------|--------------------|----------------------------|--|
|                  |                             |                 |                      |            |                                                  |                                                                                |                   |                    | ୧                          |  |
| Deposito Central | Adicionar Exibir Ajuda      |                 | Q Busca              |            |                                                  |                                                                                |                   |                    |                            |  |
| Loja 1<br>Loja 2 | <b>Produtos Solicitados</b> |                 |                      |            |                                                  |                                                                                |                   |                    |                            |  |
| Loja 3           | Nome                        | $\triangle$ SKU | $\div$ Numero pedido |            | $\bullet$ Data pedido $\bullet$ Previsão entrega | $\blacktriangleright$ $\bigtriangleright$ Data entrega<br>$\blacktriangledown$ | Quantidade pedido | Total pedido (R\$) | Status<br>$\blacktriangle$ |  |
| Loja 4           | Arroz XYZ 1KG               | AR-XYZ-1KG      | 4204521              | 10/10/2021 | 15/10/2021                                       | 14/10/2021                                                                     | 8000              | 71920              | Entregue                   |  |
| Loja 5           | Arroz XYZ 5KG               | AR-XYZ-5KG      | 4204872              | 05/11/2021 |                                                  |                                                                                | 20000             | 799800             | Cancelado                  |  |
|                  | Arroz XYZ 5KG               | AR-XYZ-5KG      | 4204872              | 08/11/2021 | 16/11/2021                                       |                                                                                | 23000             | 919770             | Aguardando Chegada         |  |
|                  | Feijão XYZ 1KG              | FJ-XYZ-1KG      | 4204877              | 03/11/2021 |                                                  |                                                                                | 5000              | 29950              | Cancelado(em falta)        |  |
|                  | Feijão XYZ 1KG              | FJ-XYZ-1KG      | 4204877              | 21/11/2021 | 27/11/2021                                       |                                                                                | 5000              | 29950              | Em transito                |  |
|                  |                             |                 |                      |            |                                                  |                                                                                |                   |                    |                            |  |
|                  |                             |                 |                      |            |                                                  |                                                                                |                   |                    |                            |  |
|                  |                             |                 |                      |            |                                                  |                                                                                |                   |                    |                            |  |
|                  |                             |                 |                      |            |                                                  |                                                                                |                   |                    |                            |  |
|                  |                             |                 |                      |            |                                                  |                                                                                |                   |                    |                            |  |
|                  |                             |                 |                      |            |                                                  |                                                                                |                   |                    |                            |  |
|                  |                             |                 |                      |            |                                                  |                                                                                |                   |                    |                            |  |
|                  |                             |                 |                      |            |                                                  |                                                                                |                   |                    |                            |  |
|                  |                             |                 |                      |            |                                                  |                                                                                |                   |                    |                            |  |
|                  |                             |                 |                      |            |                                                  |                                                                                |                   |                    |                            |  |
|                  |                             |                 |                      |            |                                                  |                                                                                |                   |                    |                            |  |
|                  |                             |                 |                      |            |                                                  |                                                                                |                   |                    |                            |  |
|                  |                             |                 |                      |            |                                                  |                                                                                |                   |                    |                            |  |
|                  |                             |                 |                      |            |                                                  |                                                                                |                   |                    | $\overline{\nu}$           |  |

Figura 16. Tela de produtos solicitados

#### ● Tela de Produtos com Entrega em Atraso

Apresenta os produtos pedidos e não entregues que já passaram do prazo

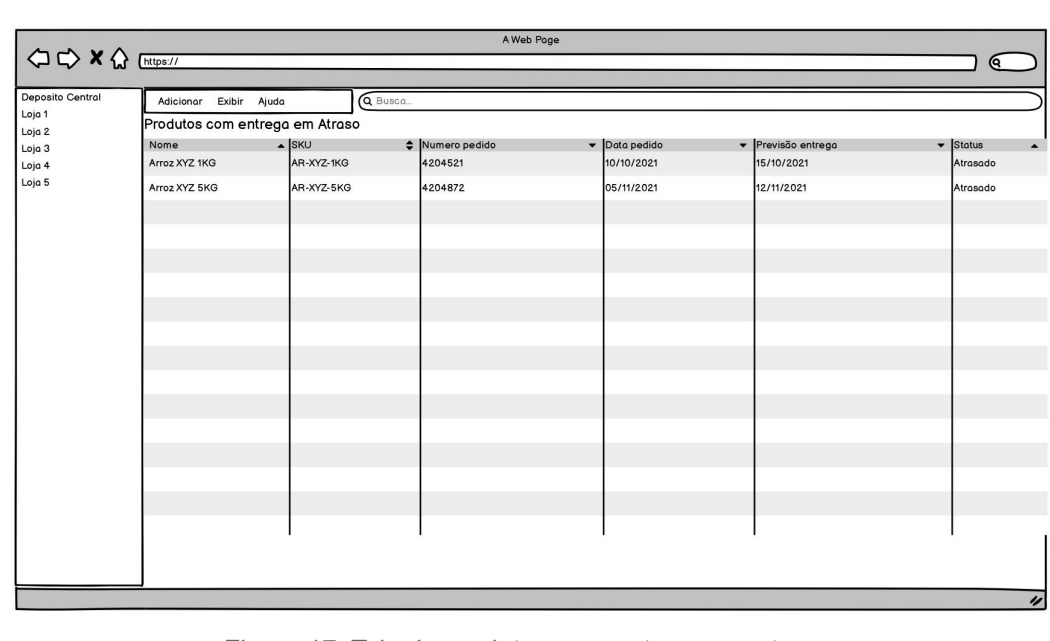

previsto de entrega

Figura 17. Tela de produtos com entrega em atraso

#### Tela de Produtos com Estoque Zerado

Apresenta os produtos que estão com quantidade zero de estoque, o status e se o pedido já foi realizado a data prevista de entrega

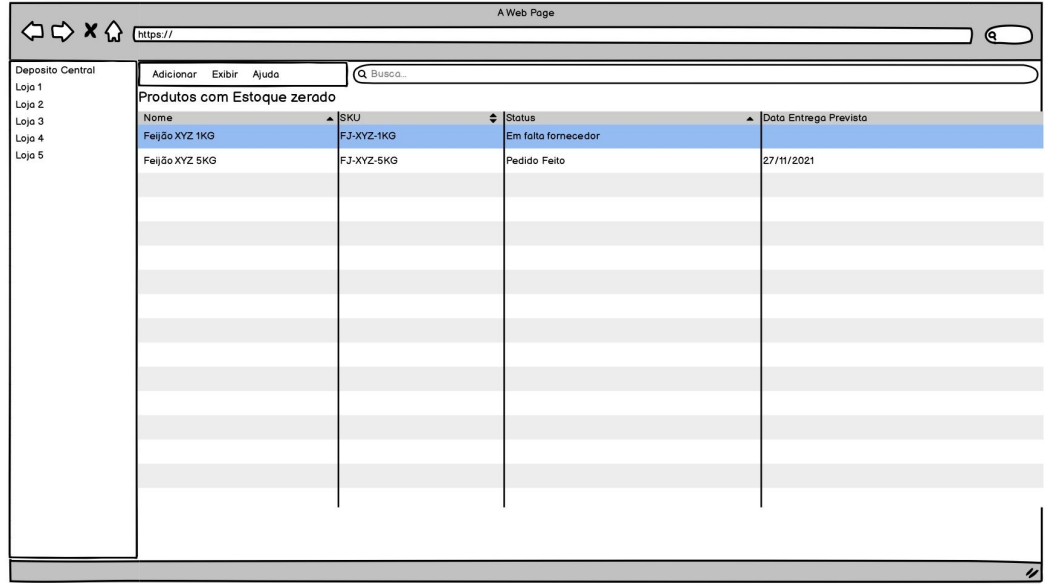

Figura 18. Tela de produtos com estoque zerado

#### ● Tela de Pedidos Sugeridos e Não Solicitados

Apresenta os produtos que já foram sugeridos pelo sistema mas ainda não

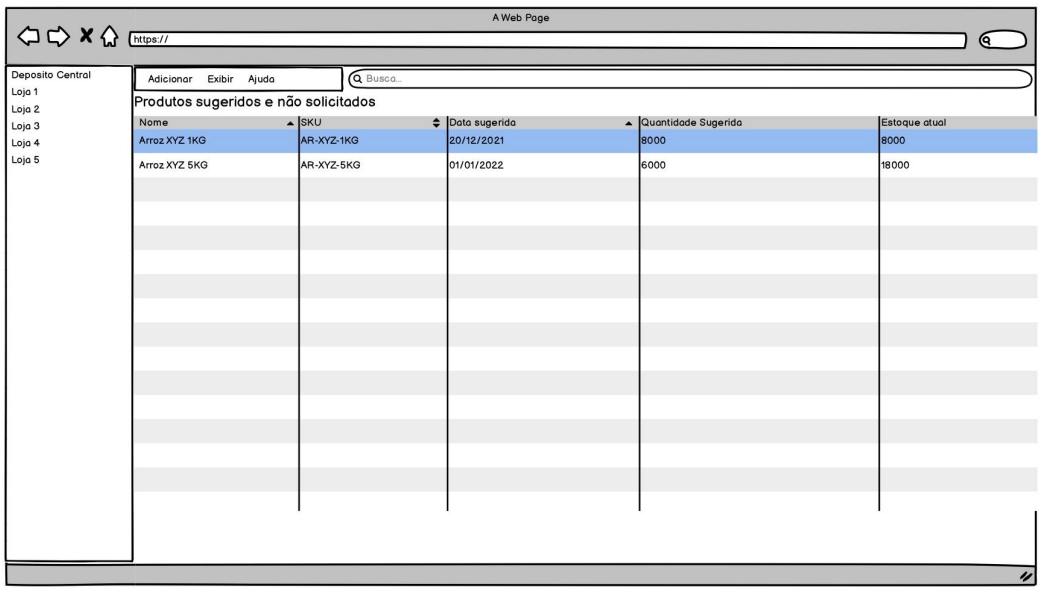

foram solicitados

Figura 19. Tela de produtos já sugeridos mas não solicitados

● Tela Produtos em Estoque Crítico

Apresenta os produtos que estão abaixo do limite de segurança calculado pelo sistema levando em conta a projeção de vendas

| A Web Page       |                                    |            |                         |                       |                                |                  |  |  |  |
|------------------|------------------------------------|------------|-------------------------|-----------------------|--------------------------------|------------------|--|--|--|
|                  |                                    |            |                         |                       | Θ.                             |                  |  |  |  |
| Deposito Central | Q Busca.<br>Adicionar Exibir Ajuda |            |                         |                       |                                |                  |  |  |  |
| Loja 1<br>Loja 2 | Produtos em estoque critico        |            |                         |                       |                                |                  |  |  |  |
| Loja 3           | Nome                               | SKU        | $\leftarrow$ Quantidade | • Limite de segurança | $\triangle$ Espaço alocado(UN) |                  |  |  |  |
| Loja 4           | Arroz XYZ 1KG                      | AR-XYZ-1KG | 80                      | 500                   | 10000                          |                  |  |  |  |
| Loja 5           | Arroz XYZ 5KG                      | AR-XYZ-5KG | 100                     | 1000                  | 25000                          |                  |  |  |  |
|                  |                                    |            |                         |                       |                                |                  |  |  |  |
|                  |                                    |            |                         |                       |                                |                  |  |  |  |
|                  |                                    |            |                         |                       |                                |                  |  |  |  |
|                  |                                    |            |                         |                       |                                |                  |  |  |  |
|                  |                                    |            |                         |                       |                                |                  |  |  |  |
|                  |                                    |            |                         |                       |                                |                  |  |  |  |
|                  |                                    |            |                         |                       |                                |                  |  |  |  |
|                  |                                    |            |                         |                       |                                |                  |  |  |  |
|                  |                                    |            |                         |                       |                                |                  |  |  |  |
|                  |                                    |            |                         |                       |                                |                  |  |  |  |
|                  |                                    |            |                         |                       |                                |                  |  |  |  |
|                  |                                    |            |                         |                       |                                |                  |  |  |  |
|                  |                                    |            |                         |                       |                                |                  |  |  |  |
|                  |                                    |            |                         |                       |                                |                  |  |  |  |
|                  |                                    |            |                         |                       |                                |                  |  |  |  |
|                  |                                    |            |                         |                       |                                | $\overline{\nu}$ |  |  |  |
|                  |                                    |            |                         |                       |                                |                  |  |  |  |

Figura 20. Tela de produtos com estoque em nível critico

#### ● Tela de Produtos em Falta no Fornecedor

Apresenta os produtos que não puderam ser pedidos pois nenhum fornecedor da lista tem os produtos para venda

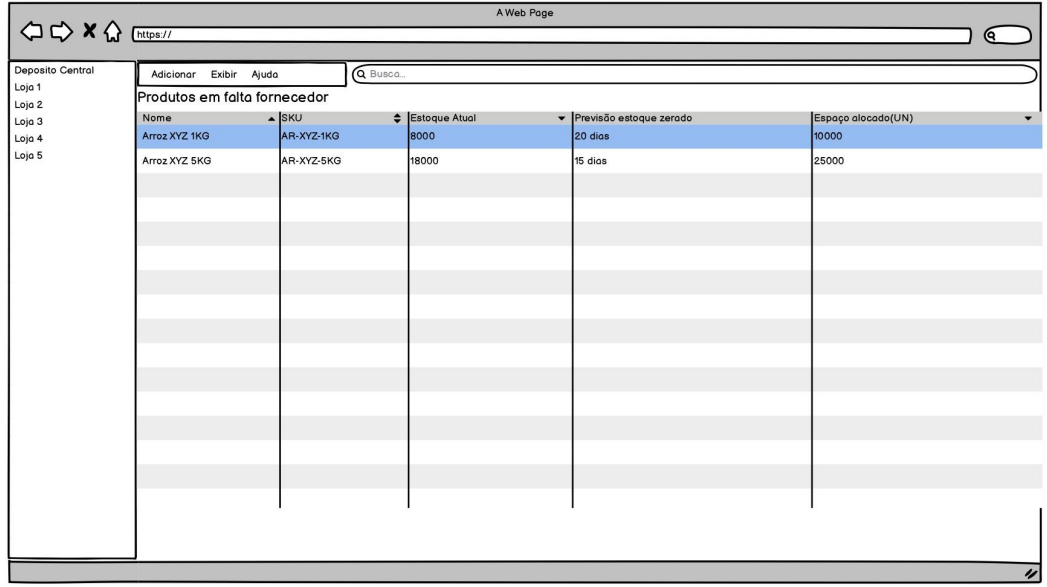

Figura 21. Tela de produtos em falta no fornecedor

Descrição do UC6

Caso de Uso UC6 : Trocar tela de visualização de produtos

Ator primário: Usuário

Frequência: Alta

Fluxo Principal:

- 1. O usuário clica em exibir
- 2. O usuário clica na tela desejada
- 3. O sistema exibe os produtos organizados conforme a visão solicitada
- 4.7 Caso de Uso UC7 Geração da sugestão de reposição
- Descrição do UC7

Caso de Uso UC7 : Gerar sugestão de reposição

Ator primário: Tempo

Frequência: Alta

Fluxo Principal:

- 1. O sistema consulta as saídas dos últimos 7 dias dos produtos
- 2. O sistema calcula a média de consumo diária de cada produto
- 3. O sistema calcula a data estimada do fim do estoque de cada produto
- 4. O sistema consulta o fornecedor com pior lead-time para cada produto
- 5. O sistema gera uma sugestão de reposição do produto para cada produto Extensões:

5a. A data sugerida para pedido é superior a 10 dias

1. O sistema não gera sugestão de reposição

4.8 Caso de Uso UC8 - Geração da sugestão de promoção

Descrição do UC8

Caso de Uso UC8 : Gerar sugestão de promoção

Ator primário: Tempo

Frequência: Alta

Fluxo Principal:

- 1. O sistema consulta as saídas dos últimos 7 dias dos produtos
- 2. O sistema calcula a média de consumo diária de cada produto
- 3. O sistema calcula a data estimada do fim do estoque de cada produto
- 4. O sistema consulta a data de vencimento de todos os lotes de cada produto
- 5. O sistema gera sugestão de promoção de acordo com a data prevista de término do estoque e a data de validade

#### Extensões:

5a. A data estimada para término do estoque está a mais de 10 dias antes da data de vencimento

1. O sistema não gera sugestão de promoção

5b. A data estimada para término do estoque está entre 10 e 5 dias antes da data de vencimento

1. O sistema sugere desconto de 10%

5c. A data estimada para término do estoque está entre 5 e 3 dias antes da data de vencimento

1. O sistema sugere desconto de 20%

5d. A data estimada para término do estoque está entre 3 dias antes e a data do vencimento

1. O sistema sugere desconto de 30%

5e. A data estimada para término do estoque é superior a data de vencimento

1. O sistema sugere desconto de 50%

# <span id="page-27-0"></span>5. Diagrama de Classes de Domínio

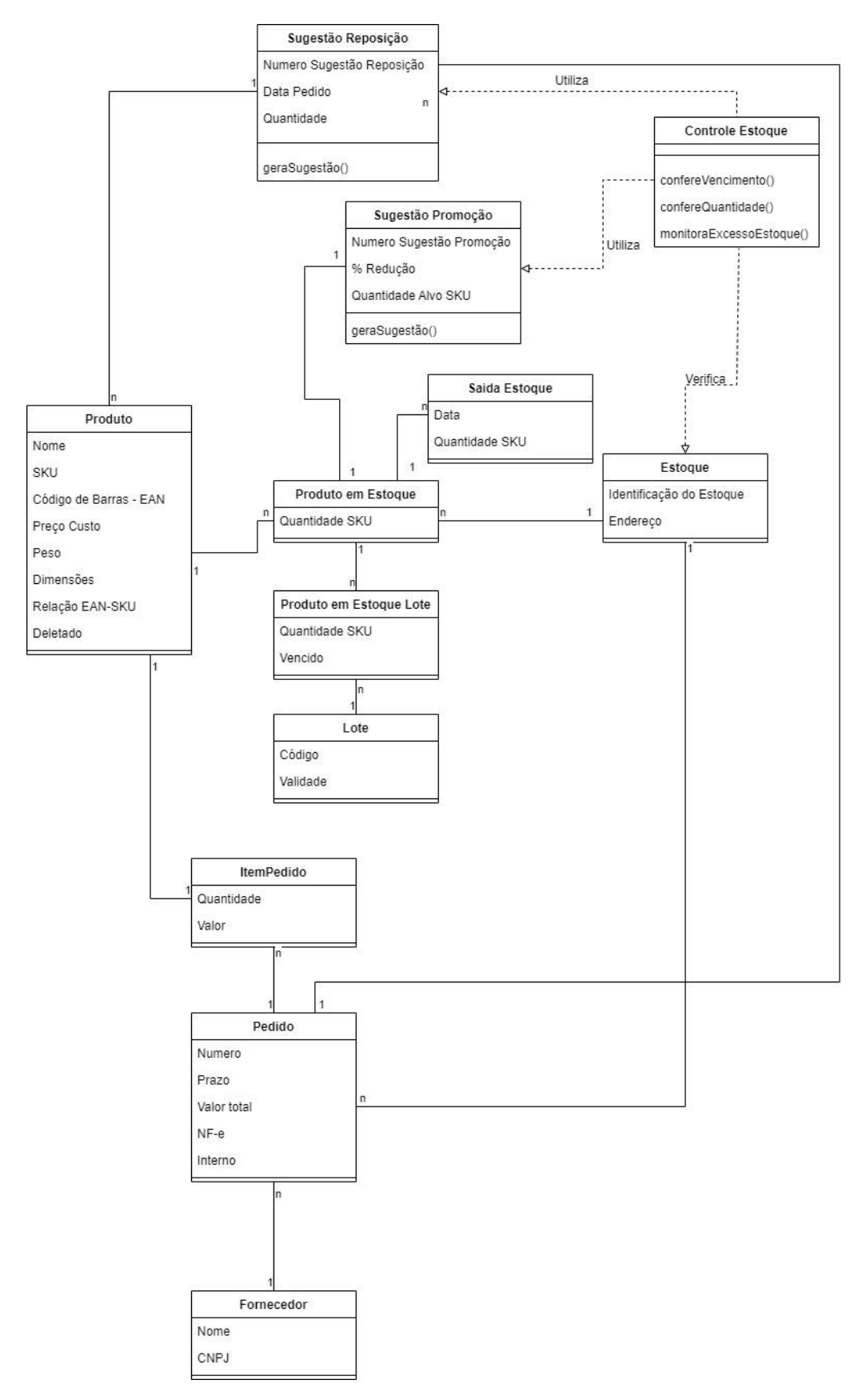

Figura 22. Diagrama de classes UML

# <span id="page-28-0"></span>6. Diagrama de Classes de Projeto

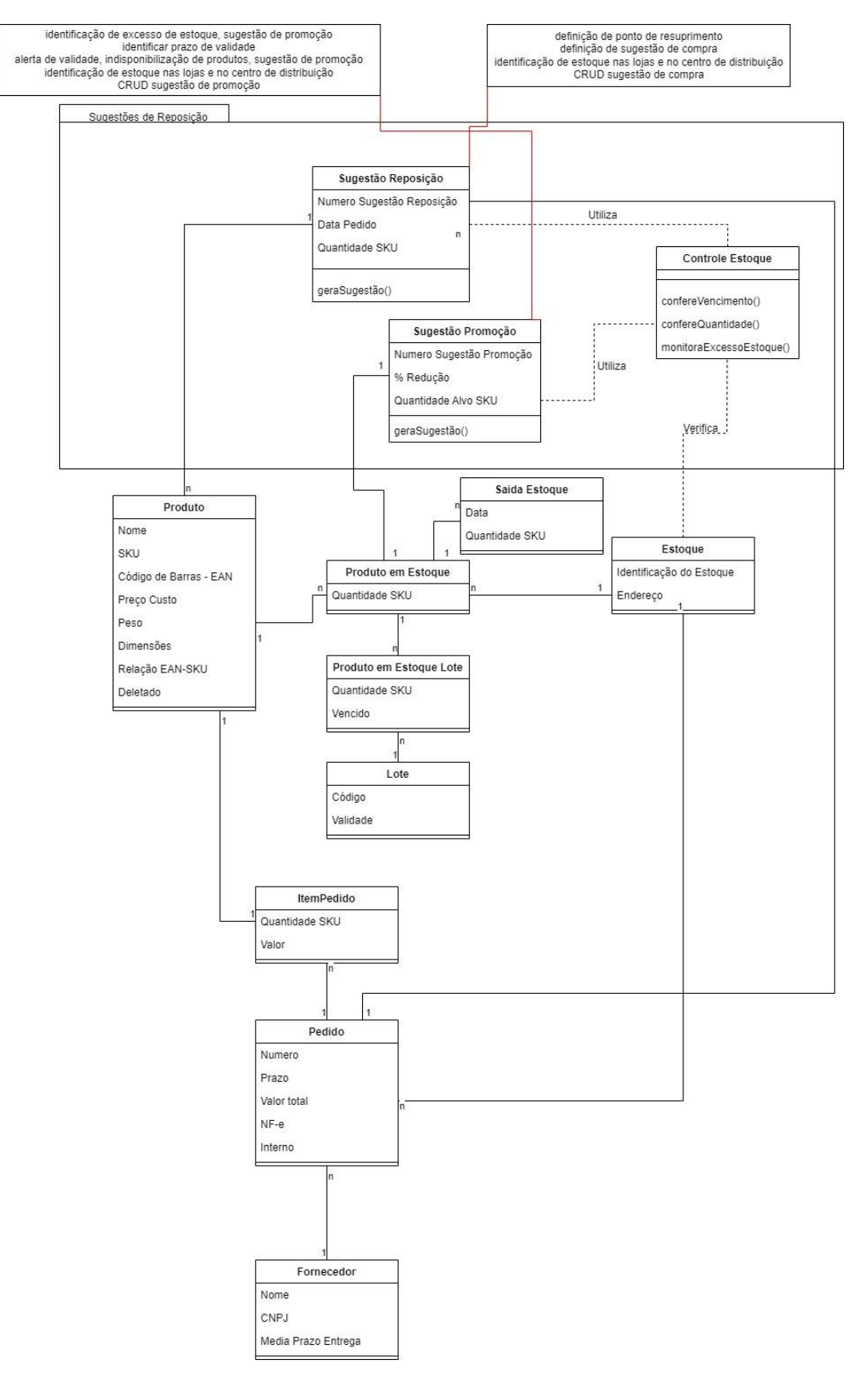

Figura 23. Diagrama de classes de projeto

<span id="page-29-0"></span>7. Diagrama Relacional

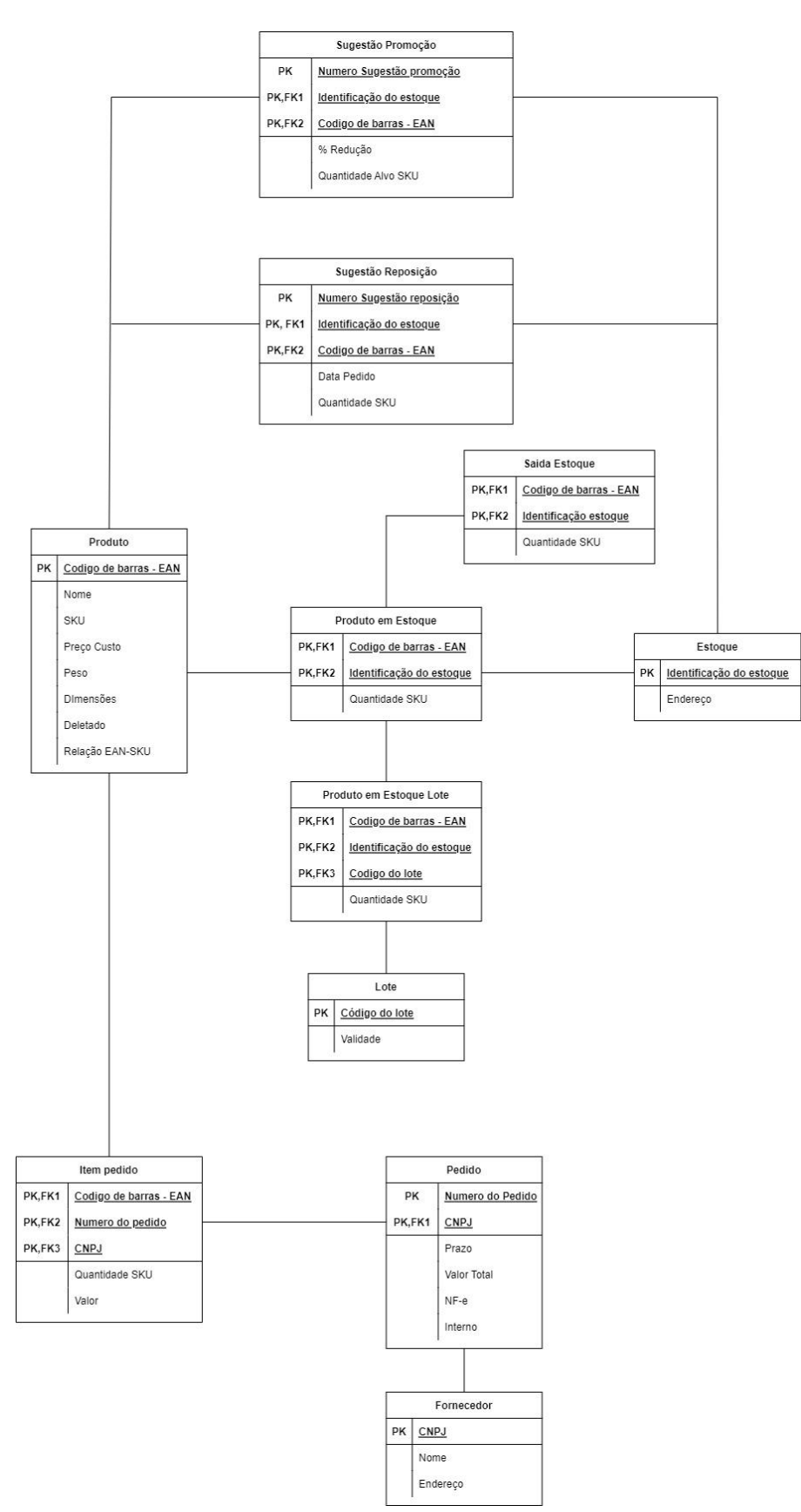

Figura 24. Diagrama relacional

# <span id="page-30-0"></span>8. Tecnologias e ambiente de execução

### <span id="page-30-1"></span>8.1 Arquitetura do sistema

Como apresentado na Figura 25, o software é composto por dois componentes: aplicação-cliente e a base de dados. O cliente se conecta a base de dados através de uma API do tipo JDBC e com isso pode manipular o banco de dados através de comandos SQL. Com isso as manipulações sobre a base de dados são feitas através do cliente facilitando a manutenção e tornando as alterações mais fáceis.

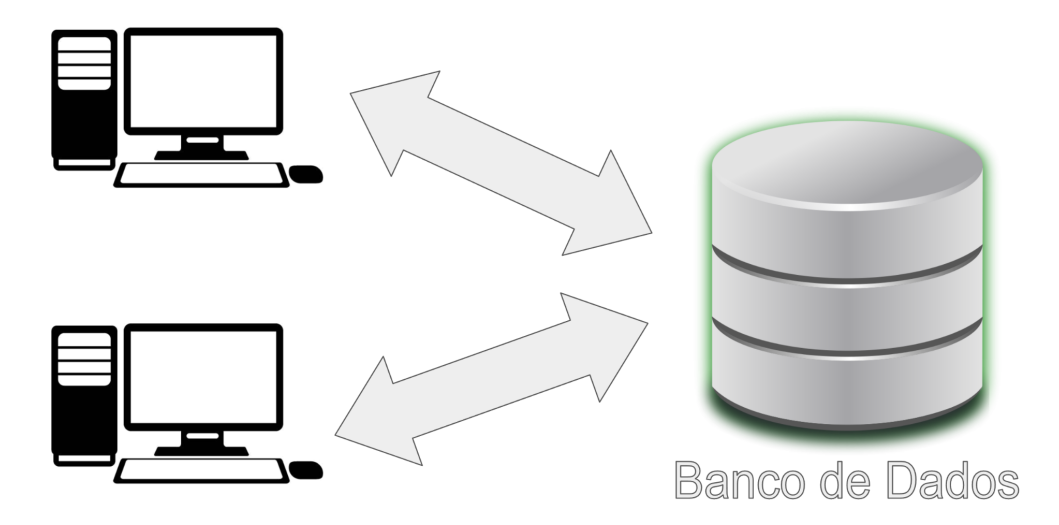

Figura 25. Diagrama da arquitetura do sistema

#### <span id="page-30-2"></span>8.2 Aplicação cliente

A aplicação cliente será desenvolvida em desktop, utilizando a linguagem Python e o framework PyQT5 para desenvolvimento da GUI, escolhida pela agilidade na implementação e uma boa compatibilidade com o driver JDBC para o PostgreSQL.

#### <span id="page-30-3"></span>8.3 Banco de dados

O gerenciador de banco de dados utilizado foi o PostgreSQL por ser um SGBD robusto e relacional.

# <span id="page-31-0"></span>9. Implementação e avaliação

#### <span id="page-31-1"></span>9.1 Planejamento de teste funcionais

Para avaliar o sistema, precisamos testar cada funcionalidade. Por esse motivo foi escolhido pelo menos um teste funcional por funcionalidade a fim de verificar eventuais problemas e bugs. É necessário que esses testes ofereçam boa cobertura do código implementado.

Para realização desses testes o banco de dados foi populado com uma massa de dados, para verificar se o projeto do banco de dados descrito no capítulo 7 garanta a persistência necessária para implementação das funcionalidades necessárias.

Para o teste da aplicação cliente, temos duas frentes de testes: o uso de casos de uso para testar elementos relacionados a GUI do sistema (descritos no capítulo 4) e testes de valor limite para testar a lógica da sugestão de promoção e ressuprimento.

#### <span id="page-31-2"></span>9.2 Testes funcionais

Conforme a lógica descrita no Item 4.7 e 4.8 podemos testar as entradas e saídas dos módulos de sugestão de ressuprimento e sugestão de promoção para verificar seu funcionamento.

Conforme podemos ver abaixo temos o exemplo de um produto. Aplicando a lógica descrita manualmente, temos um produto com 30 unidades em estoque (Figura 26) e com uma média de consumo nos últimos 7 dias, temos uma média de 1,14 SKU por dia (Figura 27). Com isso o tempo até findar o estoque é de 26 dias, considerando o fornecedor com o maior *lead-time* temos é de 20 dias (Figura 28) , o pedido deve ser realizado em 6 dias a partir do dia 13/07, por hipótese. Com isso confirmamos que a saída está de acordo com o esperado (Figura 29).

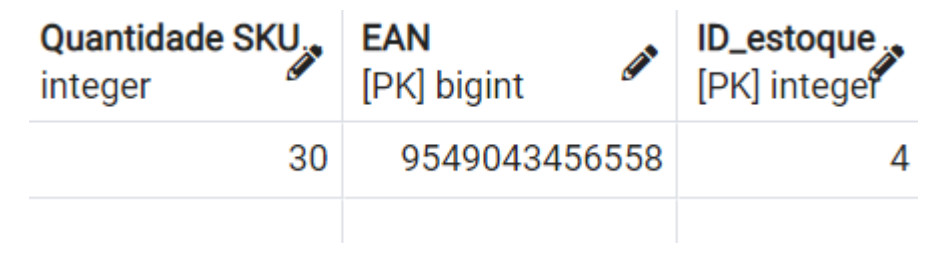

Figura 26. Tabela de produto em estoque

| Data<br><b>CONTRACT</b><br>[PK] date | <b>EAN</b><br><b>CONTRACT</b><br>[PK] bigint | Quantidade SKU <sub>3</sub><br>integer | ID_estoque.<br>[PK] integer |
|--------------------------------------|----------------------------------------------|----------------------------------------|-----------------------------|
| 2022-07-05                           | 9549043456558                                |                                        | 4                           |
| 2022-07-06                           | 9549043456558                                |                                        | 4                           |
| 2022-07-07                           | 9549043456558                                | 2                                      | 4                           |
| 2022-07-08                           | 9549043456558                                |                                        | 4                           |
| 2022-07-09                           | 9549043456558                                | 1                                      | 4                           |
| 2022-07-10                           | 9549043456558                                | 2                                      | 4                           |
| 2022-07-11                           | 9549043456558                                |                                        | 4                           |
| 2022-07-12                           | 9549043456558                                |                                        | 4                           |

Figura 27. Tabela de saída do estoque

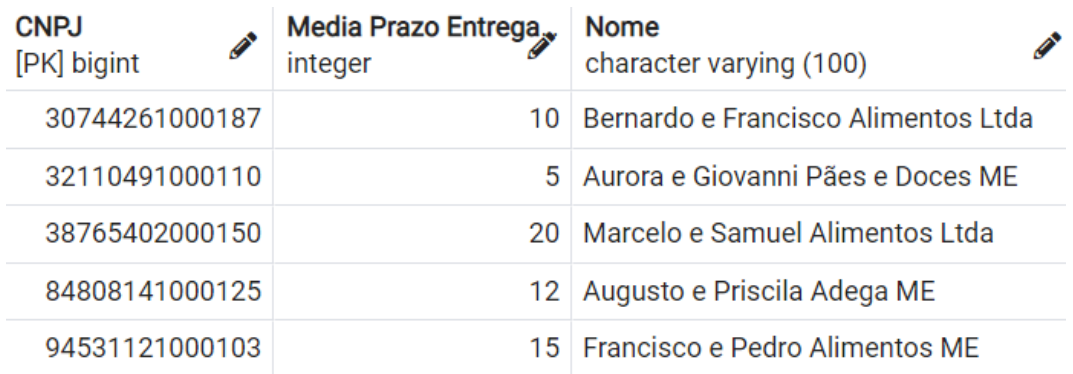

Figura 28. Tabela de Fornecedores

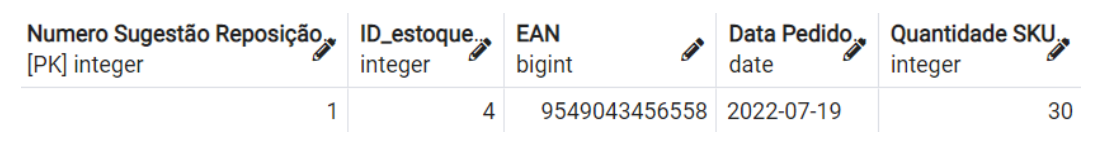

Figura 29. Sugestão de reposição gerada

Aplicando raciocínio análogo para teste do módulo de sugestão de promoção temos o exemplo abaixo, o produto possui 36 unidades em estoque (Figura 30) com vencimento em 33 dias (Figura 31), já a média de consumo na última semana foi inferior a 0,29 SKU por dia (Figura 32). Isso gera um prazo estimado

de 126 dias até o término dos produtos do lote no estoque. Com isso confirmamos que a saída está de acordo com o esperado, sugerindo um desconto de 50% (Figura 33), pois o produto irá vencer em estoque mantido o volume de vendas atual.

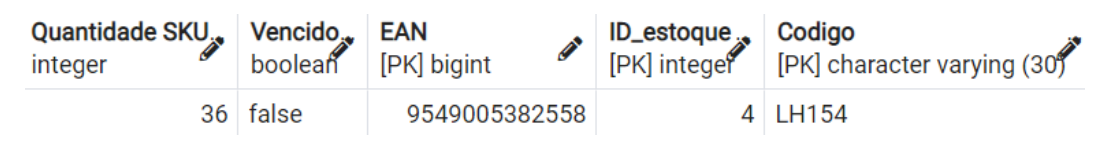

Figura 30. Tabela de produto em estoque lote

| Validade<br>P<br>date | Codigo<br>[PK] character varying (30) |
|-----------------------|---------------------------------------|
| 2022-08-15            | LH154                                 |

Figura 31. Tabela de lote

| Data<br><b>CONTRACT</b><br>[PK] date | EAN<br>[PK] bigint | Quantidade SKU <sub>3</sub><br>integer | ID_estoque $_{\infty}$<br>[PK] integer |
|--------------------------------------|--------------------|----------------------------------------|----------------------------------------|
| 2022-07-11                           | 9549005382558      |                                        |                                        |
| 2022-07-09                           | 9549005382558      |                                        |                                        |

Figura 32. Tabela de saída do estoque

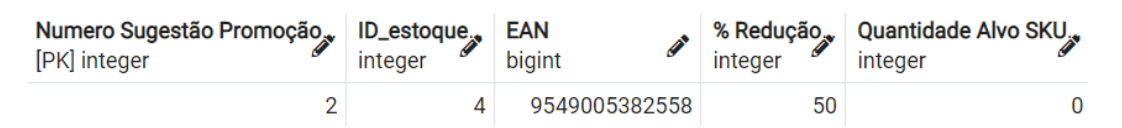

Figura 33. Sugestão de promoção gerada

### <span id="page-33-0"></span>9.5 Planejamento de teste de integração

Uma vez que os testes funcionais tiverem sido realizados e tendo sido garantidas as regras de negócio é necessário realizar testes de integração. Visto que o sistema é constituído de dois módulos, é necessário testar a comunicação da aplicação cliente com o servidor de banco de dados, de forma a garantir que as consultas/atualizações feitas pela aplicação cliente sejam respondidas pelo banco de dados de forma apropriada.

# <span id="page-34-0"></span>10.Considerações finais

Com o trabalho desenvolvido foi possível aplicar os conhecimentos adquiridos durante a graduação e também explorar o uso de novas ferramentas.

Os conhecimentos adquiridos sobre o funcionamento do ambiente de varejo e como os softwares são capazes de auxiliar no dia a dia esse segmento de negócios, inclusive sobre oportunidades de otimização da gestão de estoque.

Com o final da minha jornada, cito abaixo alguns itens que poderiam ter feito diferente em meu trabalho e oportunidades de estudos para outros alunos:

#### <span id="page-34-1"></span>10.1 Possíveis mudanças

Apesar de ter tido sucesso na implementação, o uso de ORM (mapeamento objeto-relacional) traria mais agilidade ao desenvolvimento, que acarretaria em menor uso de linguagem SQL. Entretanto o uso de ORM gera algumas perdas de desempenho e menor controle sobre as tabelas geradas.

Também poderia ser criado um outro módulo responsável pelas rotinas diárias de back-end como gerar as sugestões de promoção e reposição, trazendo mais modularidade ao sistema.

### <span id="page-34-2"></span>10.2 Possíveis expansões do projeto

O projeto pode ser expandido de várias formas, seja em funcionalidades ou outros sistemas muito importantes no mercado de varejo. Uma primeira sugestão seria a integração com os sistemas dos fornecedores para escolha automática do fornecedor que ofereça os melhores prazo de entrega/preço. Outra sugestão seria um estudo sobre sistemas de PDV (Ponto de venda) que também são essenciais para o mercado de varejo e sua integração com a gestão de estoque.

# <span id="page-35-0"></span>11.Referências

[1] **Blog Neogrid**. Disponível em: <[https://neogrid.com/br/blog/minimize-erros-com-o-ressuprimento-automatico-de](https://neogrid.com/br/blog/minimize-erros-com-o-ressuprimento-automatico-de-estoques) [-estoques](https://neogrid.com/br/blog/minimize-erros-com-o-ressuprimento-automatico-de-estoques)>. Acesso em 27/08/2021

[2] **Ihy, Mauro Takeo. GERENCIAMENTO DO ABASTECIMENTO DE MERCADORIAS UTILIZANDO A REPOSIÇÃO AUTOMÁTICA DE ESTOQUES**. Disponível em: <[http://repositorio.uninove.br/xmlui/bitstream/handle/123456789/266/MAURO%2](http://repositorio.uninove.br/xmlui/bitstream/handle/123456789/266/MAURO%20TAKEO%20IHY%2022-03-2006.pdf?sequence=1) [0TAKEO%20IHY%2022-03-2006.pdf?sequence=1](http://repositorio.uninove.br/xmlui/bitstream/handle/123456789/266/MAURO%20TAKEO%20IHY%2022-03-2006.pdf?sequence=1)>. Acesso em 27/08/2021

[3] **Oliveira, Felipe. Gerenciamento de Estoque e Vendas (GEV): sistema de informação para comércio de pequeno e médio porte integrando funcionalidades entre um software desktop e um aplicativo para dispositivo Android** Disponível em: <https://hto.ifsp.edu.br/portal/images/thumbnails/images/IFSP/Cursos/Coord\_AD S/Arquivos/TCCs/2019/TCC\_FelipeOtavioMendesDeOliveira.pdf>. Acesso em 04/09/2021

[4] **Blog e.gestor** Disponível em: <https://blog.egestor.com.br/sistema-de-gestao-de-estoque/>. Acesso em 11/09/2021

[5] **TOTVS**. Disponível em: <https://www.totvs.com/blog/gestao-supermercadista/ponto-de-ressuprimento/>. Acesso em 11/09/2021

[6] **Lead Time, Estoque de Segurança e Ponto de Reposição**. Disponível em: <[https://www.z3bs.com.br/lead-time-estoque-de-seguranca-e-ponto-de-reposicao](https://www.z3bs.com.br/lead-time-estoque-de-seguranca-e-ponto-de-reposicao/)

[/](https://www.z3bs.com.br/lead-time-estoque-de-seguranca-e-ponto-de-reposicao/)>. Acesso em 16/04/2021

## [7] **Modelo de ressuprimento automático na empresa de combustíveis XYZ** Disponível em: <[https://www.maxwell.vrac.puc-rio.br/21137/21137\\_5.PDF](https://www.maxwell.vrac.puc-rio.br/21137/21137_5.PDF)>. Acesso em 30/04/2021

[8] **Blackman, Aaron. Automated Replenishment: How Inventory Management Software Algorithms Maximise Retail Sales** Disponível em: <[https://www.retailexpress.com.au/blog/automated-replenishment-how-an-algorit](https://www.retailexpress.com.au/blog/automated-replenishment-how-an-algorithm-can-optimise-your-inventory) [hm-can-optimise-your-inventory](https://www.retailexpress.com.au/blog/automated-replenishment-how-an-algorithm-can-optimise-your-inventory)>. Acesso em 11/06/2021